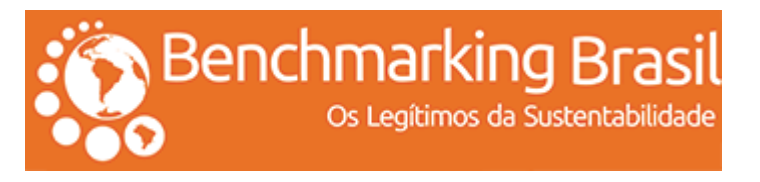

# **Ranking Benchmarking**

**Detentores das Melhores Práticas socioambientais do País**

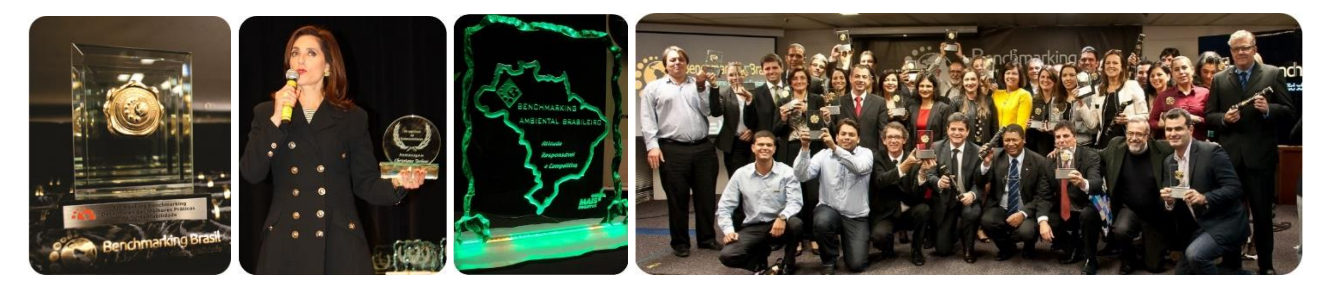

*Mais de uma década certificando empresas e gestores com práticas sustentáveis*

- 1- Ao clicar em Inscrições será remetido ao sistema de cadastramento de cases online (Português) com 08 telas sequenciais (veja passo a passo das telas abaixo). A Inscrição deverá ser preenchida obrigatoriamente em português. Também disponibilizamos formulário para inscrição em inglês (opcional). O preenchimento do formulário português é obrigatório e o formulário inglês, opcional.
- 2- O cadastro do seu case (login e senha) será efetivado se cumprir todo o processo até a tela 8 confirmando o recebimento da inscrição. Um login e senha será fornecido para cada case inscrito.
- 3- É possível, cadastrar um login e senha e preencher ou atualizar o conteúdo do seu case em um outro momento, desde que a partir da tela 5 digite pelo menos 1 caractere e/ou parte do conteúdo nos campos obrigatórios. Desta forma, o sistema permitirá avançar até a tela 8, cadastrando seu login e senha. Com seu login e senha cadastrados, poderá logar posteriormente para atualizar e/ou completar o conteúdo do seu case. Até o ultimo dia programado para recebimento de inscrições, o sistema permite atualizações e correções.
- 4- Caso prefira, conhecer antes os principais campos para inscrição do seu case (conteúdo das telas 04, 05 e 06), click nos títulos com hiperlink deste parágrafo. Tendo conhecimento dos conteúdos solicitados poderá desenvolve-los em word (doc) e depois copiar e colar no sistema online. Os campos destinados as telas 04, 05 e 06 são: [Informações](http://benchmarkingbrasil.com.br/informacoes-sobre-a-empresa/) da Empresa, Quesitos [introdutórios](http://benchmarkingbrasil.com.br/?p=1024) para [contextualização](http://benchmarkingbrasil.com.br/?p=1024) e Quesitos [descritivos](http://benchmarkingbrasil.com.br/?p=1023) para pontuação
- 5- Existem regras, critérios e compromissos para inscrições de cases no Programa Benchmarking. Sugerimos leitura atenta da [metodologia](http://benchmarkingbrasil.com.br/metodologia-inovadora/) e do [regulamento.](http://benchmarkingbrasil.com.br/?p=50) Em caso de dúvidas ou impossibilidade de atendimento aos requisitos descritos no [regulamento,](http://benchmarkingbrasil.com.br/regulamento/) solicitamos não proceder a inscrição do seu case. Se persistirem duvidas sobre a iniciativa Programa Benchmarking, veja [TOP](http://benchmarkingbrasil.com.br/top-five/) FIVE
- 6- Se julgar necessário mais esclarecimentos faça contato nos telefones a seguir, onde uma equipe preparada orientará sobre operacionalidade, [regulamento,](http://benchmarkingbrasil.com.br/regulamento/) e outras informações uteis: Telefones: (11) 3257-9660/3729-9005
- 7- Abaixo o passo a passo da inscrição em telas sequenciais.

## **TELA 1: Cadastrar e/ou atualizar cases (acesso restrito a organização)**

Um login e senha por cada case cadastrado. Esta tela é inicial onde deverá assinalar "novo cadastro" para primeira vez que está entrando no sistema, e "atualizar dados" quando retornar ao sistema para atualização do conteúdo do case cadastrado. Podem ser cadastrados e aprovados (são considerados Cases Benchmarking apenas os que obtiverem índice técnico, ou seja, pontuação igual ou superior a 7,1) até 02 cases por CNPJ. Mais informações em [regulamento](http://benchmarkingbrasil.com.br/?p=50)

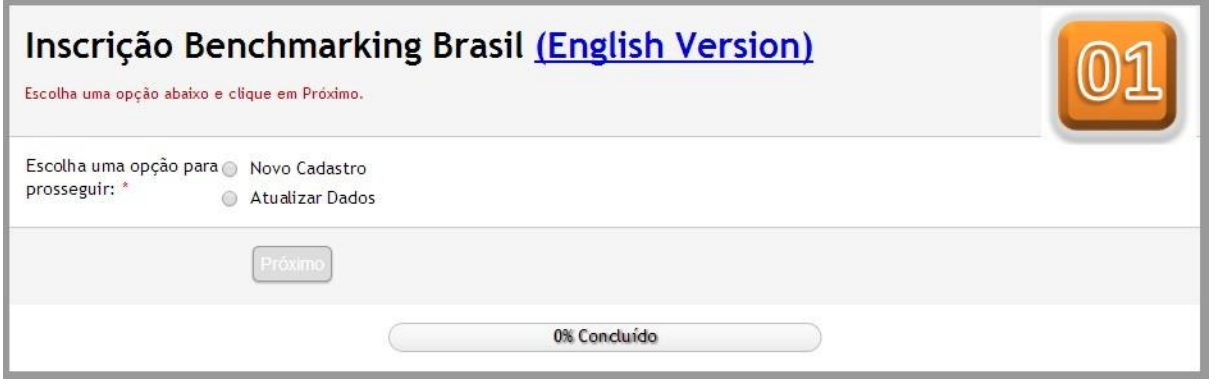

### **TELA 2: Login e Senha (acesso restrito a organização)**

A Tela abaixo, é referente a novo cadastro de case. Para atualizar dados depois de cadastrado o case (cumprir telas 01 a 08 e receber login e senha), deverá clicar em Atualizar Dados (tela 1) que será remetido a tela identica apenas com o título diferenciado – Atualizar Dados e seguir as orientações para atualização do conteúdo inscrito (sistema amigável e intuitivo). Continuando o exercício de cadastramento de um novo case, conforme for preenchendo e avançando nas telas, o sistema irá apontando quanto % já foi concluído do processo de inscrição de um novo case.

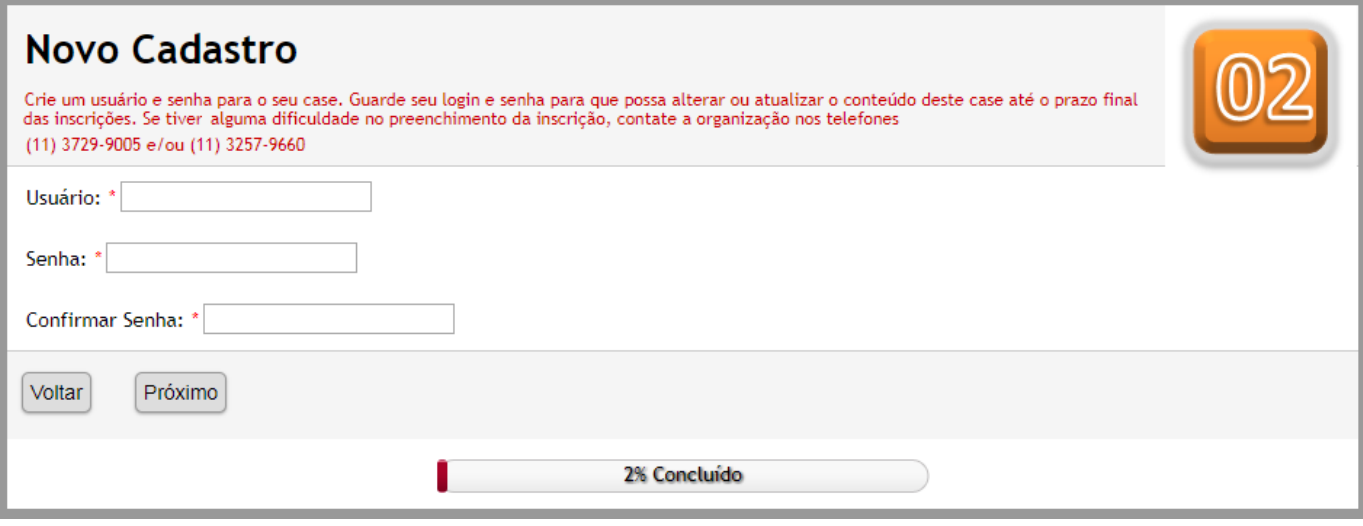

**TELA 3: Dados do responsável pelo case (acesso restrito a organização)**

Aqui será cadastrado o gestor responsável pelo case. Uma vez rankeado, o certificado "Gestor Benchmarking" será endereçado a ele. Solicitamos email pessoal para segurança da comunicação e rápido contato. É recomendável contarmos com 02 opções de endereço eletrônico para contato, pessoal e corporativo (próxima tela), mas na impossibilidade de informar um novo email, poderá repetir o mesmo.

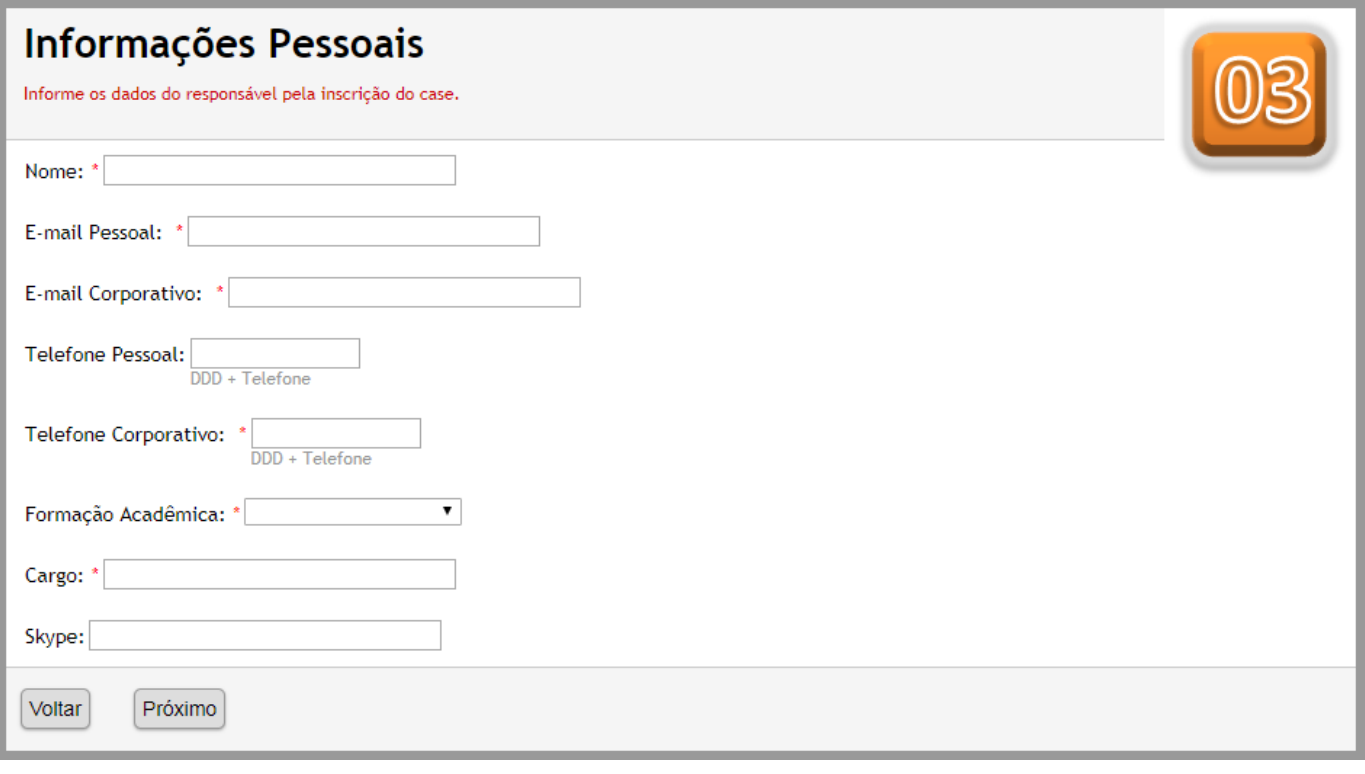

## **Tela 4 – Dados da empresa detentora do case (acesso restrito a organização)**

Aqui se cadastra a empresa detentora do case. Uma vez rankeado, o selo e certificado "Empresa Benchmarking" serão endereçados a ela. Também nesta tela é que se coloca o perfil da empresa com até 1000 caracteres. Solicitamos email e telefone corporativos para segurança da comunicação e rápido contato. É recomendável contarmos com 02 opções de endereço eletrônico para contato, pessoal e corporativo (tela anterior), mas na impossibilidade poderá repetir o mesmo email. Até esta tela (tela 4) são considerados dados corporativos da inscrição podendo citar nome da empresa, pois os jurados Benchmarking não tem acesso as telas 01, 02, 03 e 04 para procederem suas avaliações e pontuações.

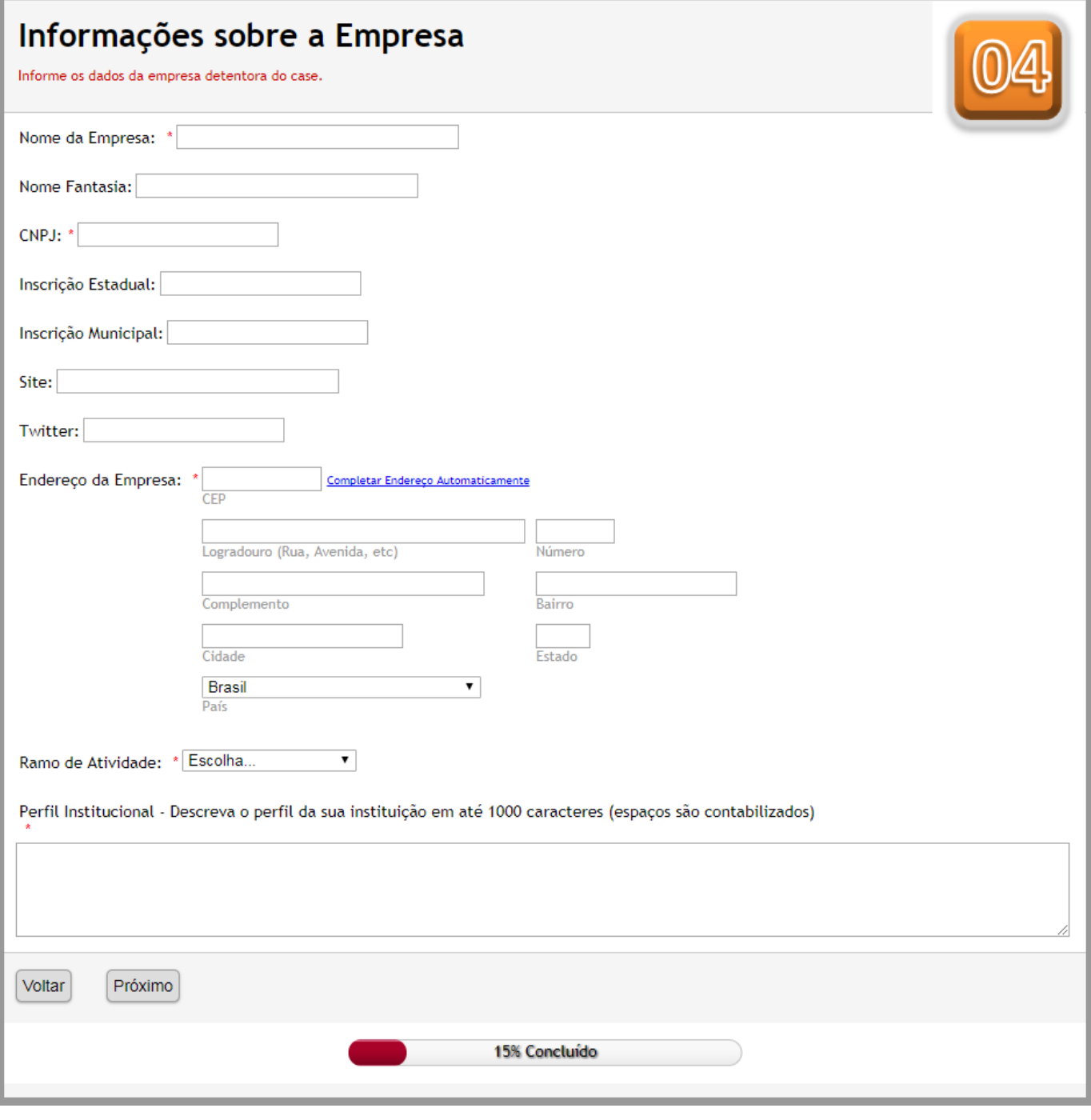

## **TELA 5: Quesitos introdutórios para Contextualização do case (Este conteúdo será acessado, mas não será pontuado pela comissão técnica)**

A partir desta tela (5), os jurados Benchmarking terão acesso aos conteúdos inscritos para suas avaliações e considerações, portanto não é permitido citar o nome da empresa e/ou qualquer outra informação que possa levar a sua identificação. O conteúdo descrito na tela 5 não é pontuado, mas serve de referência e contextualização para o Jurado iniciar seu procedimento de avaliação. Pedimos atentar para o número de caracteres permitidos e informados no formulário. Também será o formato que servirá de base para sua publicação no Banco Digital de Boas Práticas Socioambientais acrescido dos créditos a empresa (dados). A partir desta tela não é mais permitido citar o nome da empresa ou algo que possa identifica-la no texto. Caso isto ocorra, a equipe revisora responsável pelo filtro anterior ao processo de liberação do conteúdo a comissão

técnica, irá proceder a retirada desta informação de forma a não descaracterizar o contexto ou solicitar ao gestor responsável pela inscrição do case que refaça o campo em questão.

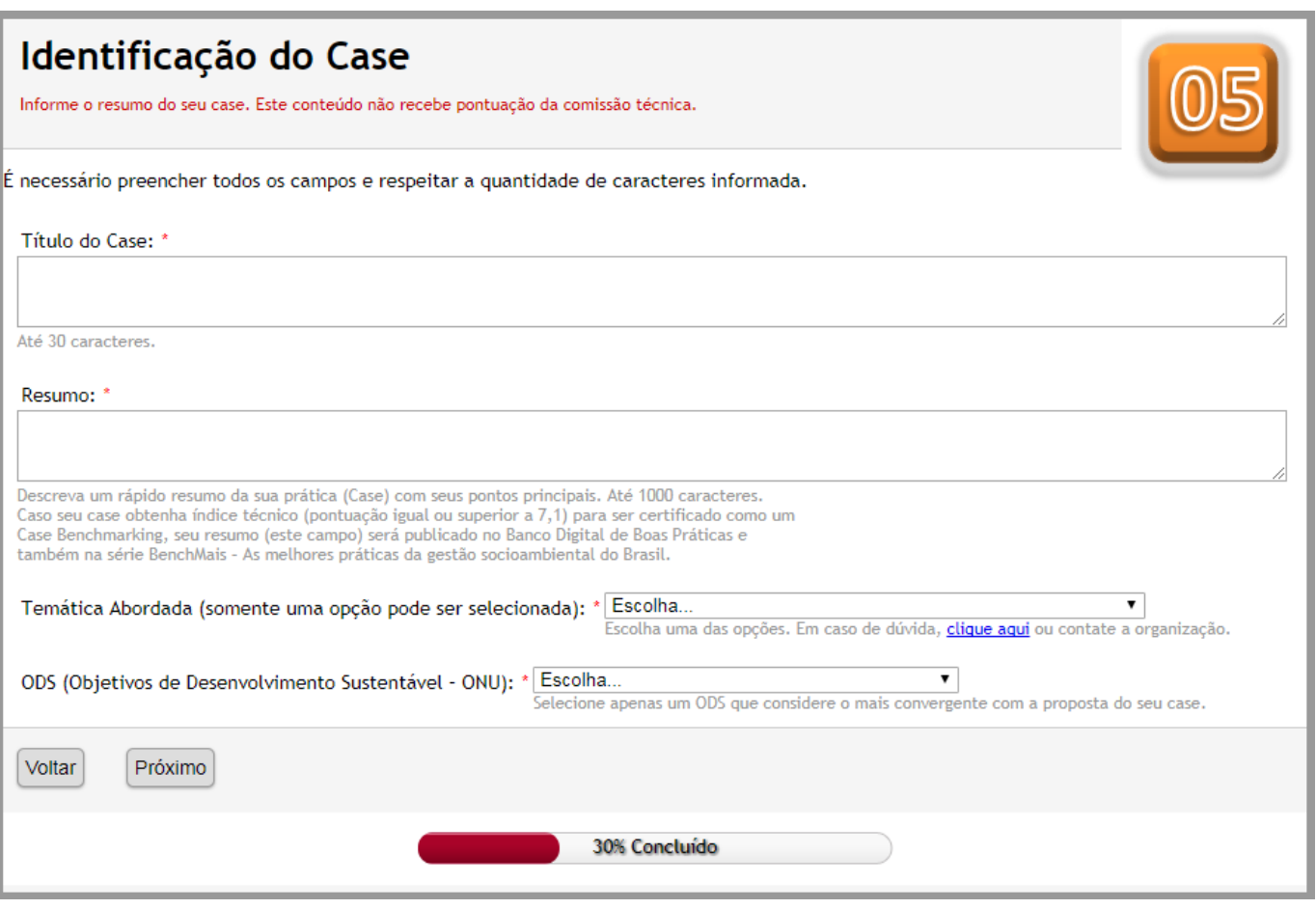

## **TELA 6: Descrição dos quesitos fundamentais do case (Este conteúdo será acessado e pontuado pela comissão técnica)**

Estes quesitos serão avaliados e pontuados pela Comissão Técnica. Solicitamos respeitar o número de caracteres informado para cada campo e não citar nada que possa identificar a empresa, tais como: nome da empresa e/ou dos responsáveis pelo desenvolvimento do case (quesito 2). No campo "responsáveis" (quesito 2) poderá citar breve perfil de cada integrante sem citar seu nome, como por exemplo: cargo, formação acadêmica, e outras informações que julgar pertinente, mas que não seja elemento que possa identificar a empresa em questão.

### Identificação e Descrição dos Quesitos do Case

Descreva os 8 quesitos do case que serão avaliados pela comissão técnica.

#### **NFORMACÕES UTEIS E IMPORTANTES**

É necessário preencher todos os campos e respeitar o limite de caracteres informado. Não cite o nome da empresa no texto ao descrever os quesitos, pois o regulamento não permite que a comissão técnica identifique a empresa detentora do case.

.<br>Pescreva os 8 quesitos procurando manter um equilibrio na divisão do conteúdo, ou seja, distribua proporcionalmente as informações do *case*<br>entre todos os quesitos, pois cada um deles **vale nota**, e seu case terá pontua

supós enviar sua inscrição, o sistema enviará **uma cópia no email cadastrado** *(caso não receba consulte sua caixa de lixo eletrônico pois***<br>Algumas configurações de máquina entendem como spam o envio de e-mails por sistemas** anywindow control of the control of the control of the control of the control of the control of the control of the control of the control of the control of the control of the control of the control of the control of the co

Lembramos que para sua inscrição seja efetivada deverá enviar o termo de compromisso preenchido e assinado, via email e correio até a data informada no regulamento

o<br>O termo de compromisso será informado no link para download após concluir a inscrição na mensagem de confirmação da mesma, enviada para o<br>e-mail cadastrado.

Em caso de duvida, faca contato com a organização nos telefones (11) 3729-9005 e/ou (11) 3257-9660

#### Concepção, Formato, Gestão e Resultados do case:

.<br>A partir daqui, todos os quesitos serão pontuados para definição do score do case com base nas informações e conteúdos descritos

1. **Características:** Relacionar as principais características do case em relação a sua motivação, resultados e estratégia. A pontuação deste quesito<br>será formada pela média aritmética de suas 3 questões.

1.1 - Este case atende a algum tipo de condicionante ambiental ou contrapartida de conformidade legal da empresa? Detalhe e justifique em<br>até 500 caracteres.: \*

Em análise a motivação para o desenvolvimento do case.

1.2 - Este case apresentou resultados em todos os pilares da sustentabilidade (social, ambiental e econômico)? Detalhe e justifique em até 500 caracteres.

(Informe e apresente os resultados do case discriminados por pilares - social, ambiental e econômico. Caso o resultado seja em apenas 2 deles, detalhe ambos) - Em

1.3 - Este case será incorporado na gestão da empresa de forma a se tornar contínuo ou ele é pontual e com prazo de término definido? Detalhe e justifique em até 500 caracteres.

.<br>me se o case é contínuo ou pontual detalhando os motivos da opção em relação a vida útil do case) - Em análise a competitividade do case

**2. Governança** - Apresentação geral do case com seus principais objetivos, metas e métodos, além da discriminação da equipe técnica<br>responsável (apenas cargo e especialização do corpo técnico informando se próprio, contra 1000 caracteres.

se o foco e a metodologia do case, além da capacidade técnica da equipe, sua multidisciplinaridade e interfaces

3. Aprendizado - Descreva o que foi (foram) determinante (s) no desenvolvimento do case e quais os aprendizados no decorrer da sua<br>implantação, em até 1000 caracteres. \*

Em análise o legado intelectual do case

**4. Desenvolvimento** - As etapas do case e a duração de cada uma delas. Da concepção a implantação. (Descreva as fases do case: Pesquisa,<br>Planejamento, Piloto (se houver), Implantação, Aferição, Ajustes, Acompanhamento, et

Em análise a formatação e administração do case

5. Abrangência - A participação dos setores, área e profissionais envolvidos. As atuações conjuntas, as parcerias internas e externas, etc.<br>Descreva as composições com detalhes em até 1000 caracteres. \*

Em análise a pluralidade e diversidade do case

6. Aprimoramentos - Práticas de acompanhamento para correções, melhorias, e investimentos futuros em profissionais especializados e/ou novas tecnologias, em até 1000 caracteres"

7. Performance - Principais resultados alcançados (indicadores quantitativos e qualitativos), assim como, projeções de resultados futuros,<br>em até 1000 caracteres. \*

Em análise a performance do case

8. Replicabilidade - Recomendações e orientações sobre pontos relevantes do case que considere decisivo para seu sucesso, em até 1000

Em análise a didática e a transparência sobre os principais desafios do case

Voltar Próximo

## **TELA 7 – Envio de material complementar (opcional o envio e também o acesso da Comissão Técnica) e concordância com os requisitos de participação**

Recomendamos que recorra ao uso de **anexos somente se for extremamente importante** pelo fato de ser opcional a leitura dos mesmos pelos jurados. Mas, se mesmo assim, considerar necessário seu envio destacamos que o mesmo não poderá conter nenhum elemento que possa identificar a organização. Caso isto ocorra, os mesmos serão deletados sem consulta prévia ao responsável pela inscrição.

IMPORTANTE: O nome do arquivo anexo (opcional) enviado nesta tela, não poderá conter: espaços, cedilha (ç), tio (~) entre outros. Sugerimos padronizar nome do case (sem espaço, cedilha e tio) seguido de um numero – 1, 2 ou 3. Exemplo: benchmarking\_1; benchmarking\_2; benchmarking\_3. Também nesta tela, deverá selecionar o lí e concordo, comprovando a leitura e concordância com o regulamento, além de receber orientações finais sobre o processo de participação no Programa Benchmarking

## Envio de Anexos (opcional)

Esta é a última etapa da inscrição. Para finalizar clique em Enviar.

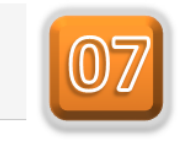

Procedimento para envio de arquivo complementar (anexo): Caso considere extremamente necessário incluir informações complementares no seu case poderá enviar anexos, desde que o mesmo não contenha elementos que possam identificar a empresa. Destacamos que é opcional a leitura do material complementar pela comissão técnica São aceitos arquivos nos formatos pdf, jpg, gif, xls, xlsx, doc, docx, ppt, pptx e txt. O arquivo não pode exceder 2 MB de tamanho.

É permitido o envio de apenas 1 arquivo complementar dentro das condições aqui citadas. Arquivos com elementos que identifiquem a empresa, com tamanho superior a 2 MB ou compactados (zip, rar, etc.), serão excluídos.

Envio de Arquivos:

Escolher arquivo Nenhum arquivo selecionado Uso opcional

### Regulamento

**REGULAMENTO** v—sou «muni».<br>1 - A empresa e/ou instituição deverá ter CNPJ constituído e atividade legalizada em território brasileiro, ter sido contactada pela Organização e/ou Apoiadores, estar ciente, em п concordância, e apta a cumprir os requisitos de participação (Termo de Compromisso). Deverá também contar com pelo menos 1 responsável direto pela prática socioambiental (case) inscrita. 2 - Deverá preencher o formulário de inscrição on line no período de 24/01 a 12/04/2017, imprimir e assinar o termo de compromisso e encaminha-lo à Organização (scaneado e pelo correio) até dia 13/04/2017. Scaneado para o email bench@maisprojetos.com.br ou cases@benchmarkingbrasil.com.br e também pelo correio A/C Marilena Lino A Lavorato - MAIS PROJETOS, Rua Herculano de Freitas, 307/155 - Cerqueira Cesar - São Paulo/SP - CEP: 01308-020 3 - A empresa e/ou instituição poderá inscrever e concorrer com até 02 cases por CNPJ. Se os cases alcançarem pontuação igual e/o superior a 7.1 (índice técnico, nota de corte), serão selecionados (ambos ou apenas o que obtiver este índice) para integrar o Ranking Benchmarking Brasil 2017. A organização que tiver os 2 cases com índice técnico (score igual ou superior a 7.1) poderá continuar com ambos, ou declinar de um deles (o de menor pontuação) sem penalidade de desistência para o case em que declinou. Caso decline dos 2 cases com índice técnico (score igual ou superior a 7.1), terá penalidade para ambos. O mesmo critério é valido para inscrição de apenas 1 case, ou seja, se declinar do case após encerramento do prazo de inscrição e o mesmo tiver obtido índice técnico (score igual ou superior a 7.1) terá penalidade de desistência. Veja item 9 do termo de compromisso 4 - A empresa e/ou instituição que não tiver seu case selecionado não terá esta condição divulgada sob hipótese alguma e poderá concorrer no próximo ano com o mesmo case Li e concordo com o regulamento acima Será enviado uma cópia do conteúdo inscrito para o e-mail informado, juntamente com o link para download do termo de compromisso que deverá ser preenchido, assinado, scaneado e enviado para organização pelo e-mail bench@maisprojetos.com.br, e pelo correio para o endereco informado no termo. Em caso de dúvidas faça contato com os organizadores nos telefones (11) 3729-9005 e/ou (11) 3257-9660 Não sou um robô Enviar

## **TELA 8 – Conclusão da Inscrição (acesso restrito ao inscrito)**

Após concluir sua inscrição aparecerá em sua máquina a tela abaixo. Também o sistema enviará para seu email a confirmação da inscrição, cadastramento do login e senha, e todo o conteúdo que escreveu na inscrição do seu case. Se não receber esta cópia, verifique seu lixo eletrônico. Alguns anti-virus classificam como spam emails enviados por sistemas. É importante o envio do termo de compromisso determinado pelo [regulamento](http://benchmarkingbrasil.com.br/regulamento/) para que seu case seja encaminhado para avaliação e concorra a certificação Benchmarking. Seu case foi incluído no sistema e será avaliado pela comissão técnica (telas 05 a 07) se tiver cumprido todos os requisitos do [regulamento](http://benchmarkingbrasil.com.br/regulamento/)

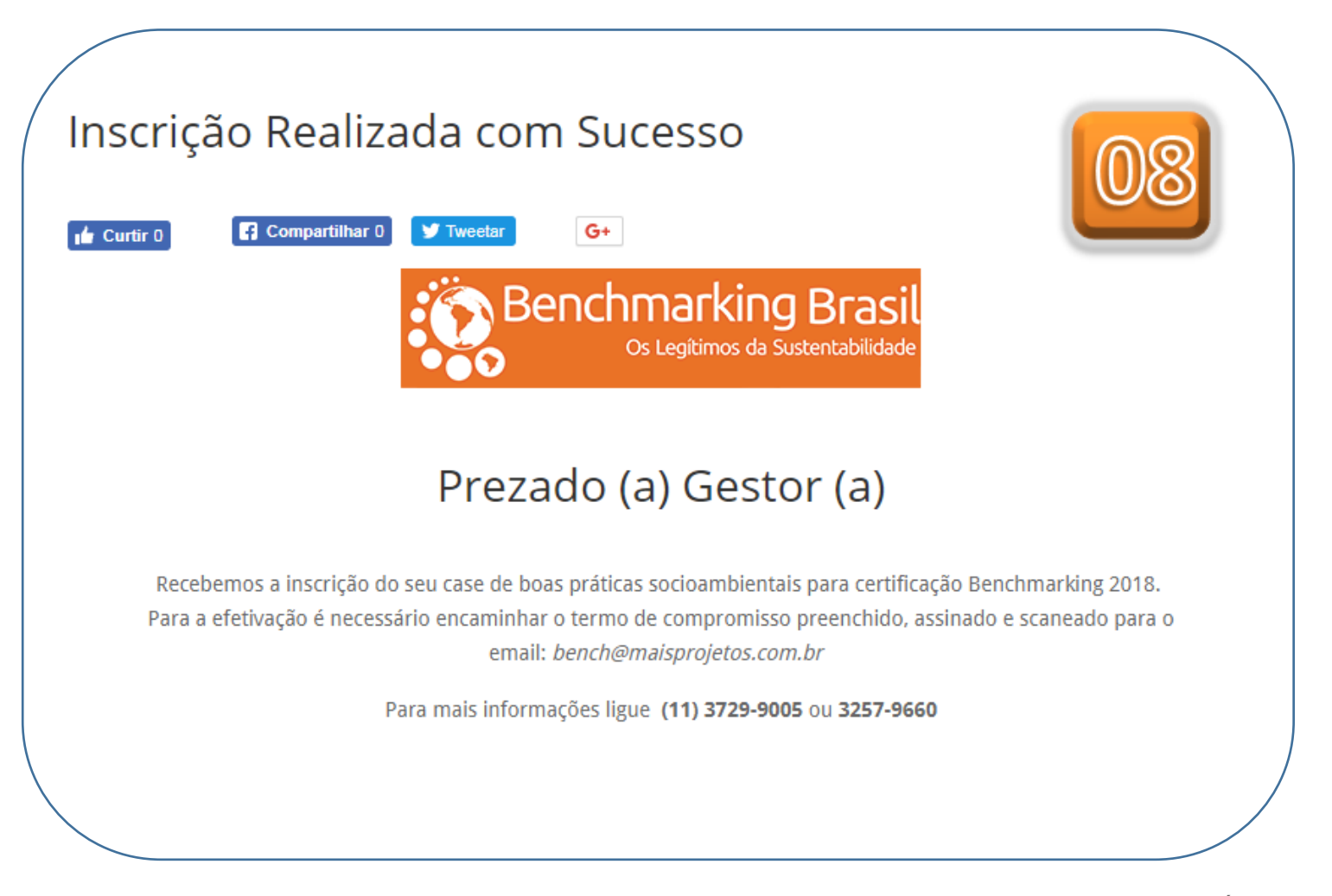

AO VISUALIZAR ESTA TELA, SIGNIFICA QUE SEU CASE FOI CADASTRADO E QUE ESTARÁ CONCORRENDO A CERTIFICAÇÃO E RANKING BENCHMARKING DOS DETENTORES DAS MELHORES PRÁTICAS DE SUSTENTABILIDADE.